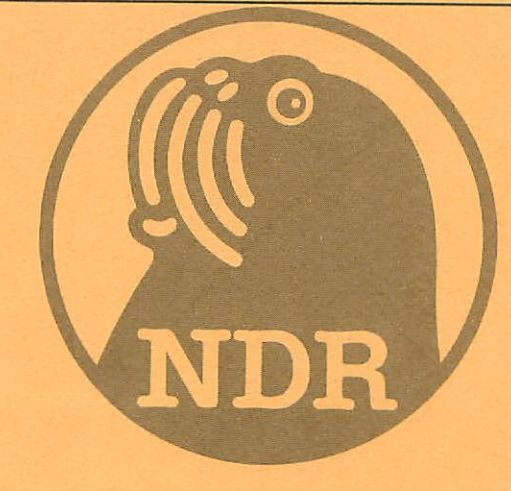

# SPRACHE

Die Baugruppe zur Sprachausgabe für den NDR-Computer

Graf Elektronik Systeme GmbH

# Inhalt

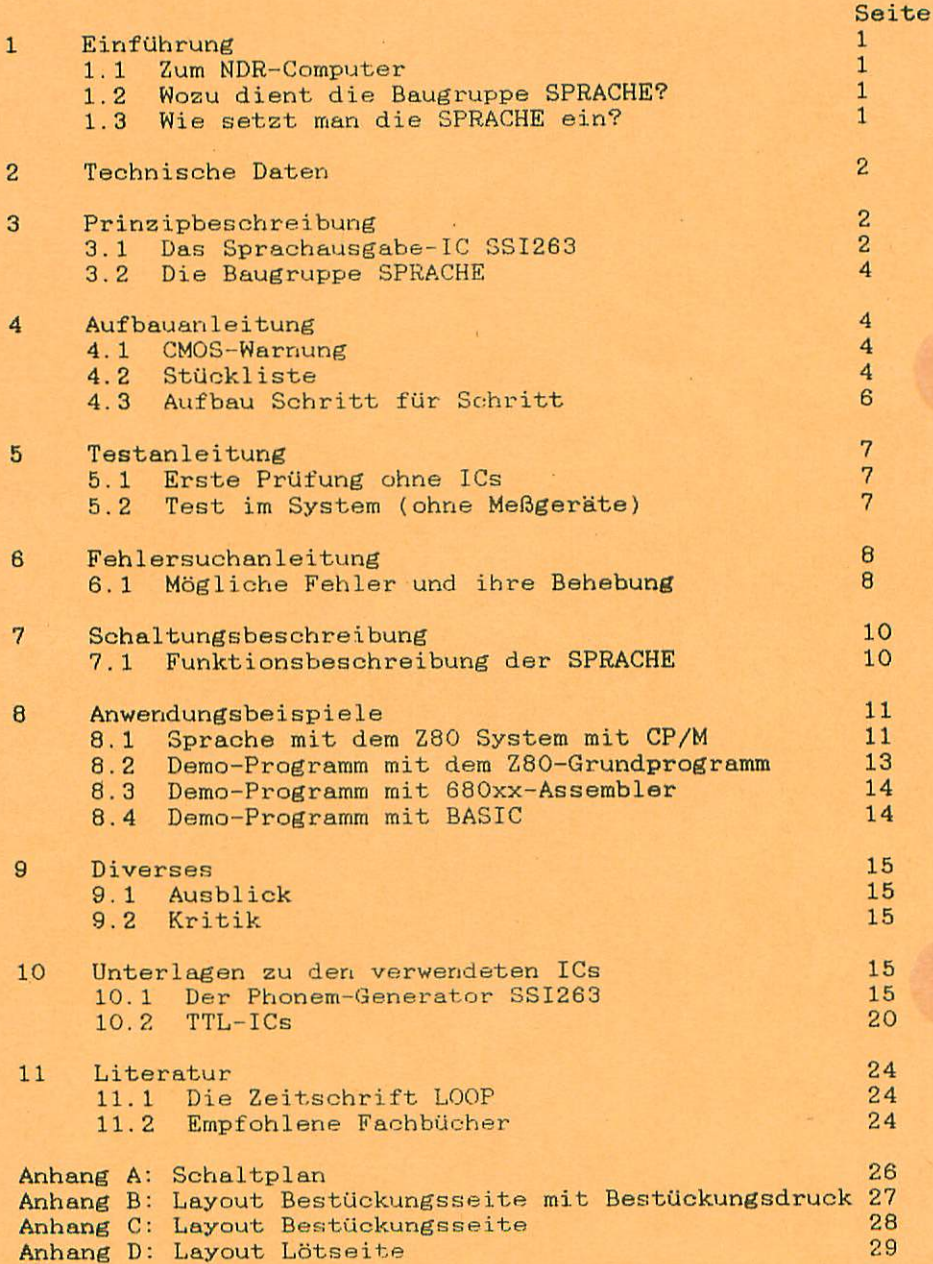

#### 1.1 Zum NDR-Computer

Der NDR-Computer wird in der Fernsehserie "Mikroelektronik - Mikrocomputer selbstgebaut und programmiert" aufgebaut, erklärt und in Betrieb genommen. Diese Serie wird vom Norddeutschen Rundfunk, vom Sender Freies Berlin, vom Bayrischen Fernsehen und von Radio Bremen ausgestrahlt. Es werden bald auch die Regionalsender anderer Bundes länder die Sendung in ihr Programm aufnehmen.

Zur Sendung gibt es einige Begleitmaterialien, es ist daher nicht unbedingt notwendig, die Fernsehserie gesehen zu haben, um den NDR-Computer zu bauen und zu begreifen:

- Buch: Rolf-Dieter Klein, "Mikrocomputer selbstgebaut und programmiert" 2., neu bearbeitete und erweiterte Auflage  $ISBN \ 3-7723-7162-0, \ DM \ 38, -$ erschienen im Franzis-Verlag, München Beste1lnummer: B001 Auf diesem Buch baut die NDR-Serie auf

Sonderhefte der "mc": "Mikrocomputer Schritt für Schritt" Beste1Inummer: SONDERNDR

"Mikrocomputer Schritt für Schritt Teil 2" Bestellnummer: SONDERH2

- Zeitschriften "mc" und "ELO" des Franzis-Verlages

Videocassetten:

lizensierte Orginalcassetten für den privaten Gebrauch. Auf diesen zwei Cassetten sind die 26 Folgen der Fernsehserie enthalten. Systeme: VHS, Beta, Video 2000 Preise: siehe gültige Preisliste

## 1.2 Wozu dient die SPRACHE?

Die Baugruppe Sprache hat wie der Namen schon sagt, die Aufgabe Sprache auszugeben. Dabei sollen die auszugebenden Laute (Horte) durch einfache Befehle gesteuert werden können. Dies wird mit dem Sprache-Baustein SSI 263 erledigt. Dieser Sprache-Baustein kann 64 verschiedenen Phoneme ausgeben. Mit diesen 64 Phonemen können alle Wörter nachgebildet werden. Außerdem kann die Länge, die Tonhöhe, die Lautstärke usw. des Phonems über den Sprache-Baustein gesteuert werden. Will man nun ein bestimmtes Wort ausgeben, muß man das betreffende Wort in die einzelnen Phoneme Kerlegen und anschließend noch die Lautstärke, Tonhöhe usw. festlegen.

#### 1.3 Wie setzt man die SPRACHE ein?

Die Sprache kann bei sämtlichen Systemen des NDR-Computers eingesetzt werden. Bei den Z80-Systemen vom Einsteigerpaket bis zum<br>Vollausbau mit CP/M. Abb.1 und Abb.2 zeigt zwei mögliche Konfigurationen für den Betrieb mit Z80. Bei den 680xx-Systemen kann die Baugruppe Sprache auch bei allen Konfigurationen eingesetzt werden. Abb.3 zeigt eine mögliche Konfiguration mit 680xx.

## 2. Technische Daten

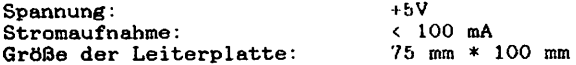

#### 3. Prinzipbeschreibung

Vereinbarung: Die in den Abbildungen verwendeten Signalbezeichnungen werden wie üblich mit einem Querstrich über der Bezeichnung gekennzeichnet. Dieser Querstrich bedeutet, daß das Signal "Low" aktiv ist, also seine Funktion erfüllt, wenn die Leitung Null-Pegel hat. Im Text ist die Darstellung mit dem Querstrich über dem Signal namen leider nicht möglich; die "Low-Aktivität" wird mit einem vorangestellten "-" kenntlich gemacht, also z.B. -RD und -WR.

#### 3.1 Dar Spraohauagabe-Baustein SSI 263

Der SSI 263A ist ein Spranh-IC mit guter Sprachverständlichkeit. Er arbeitet wie sein Vorgänger, der SC-01, mit Phonemsynthese. Das bedeutet, der Baustein erzeugt die einzelnen Laute, aus denen sich dann beliebige Worte und Sätze zusammenfügen lassen.

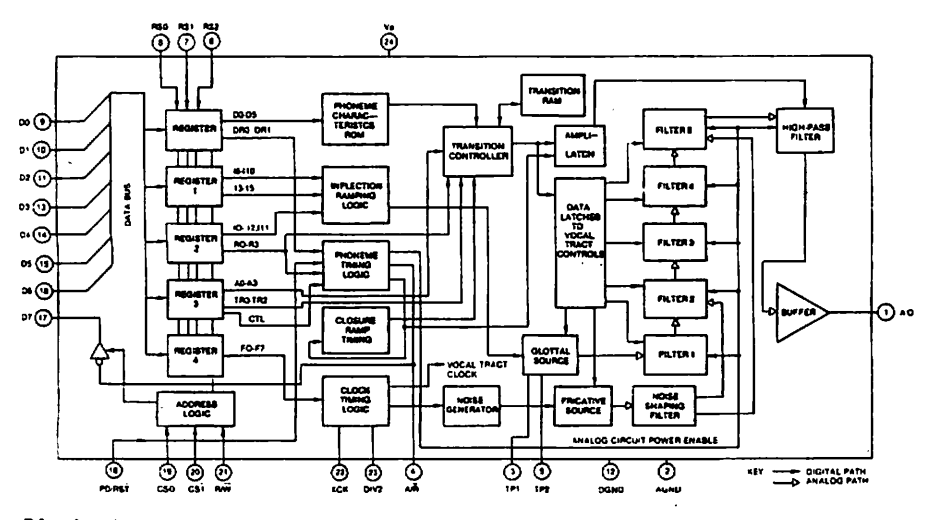

Blockschaltbild SSI 263A

Uns interessieren hier hauptsächlich die Register O bis 4. Auf diese Register kann über den Datenbus direkt zugegriffen werden.

#### Roflistertabollö

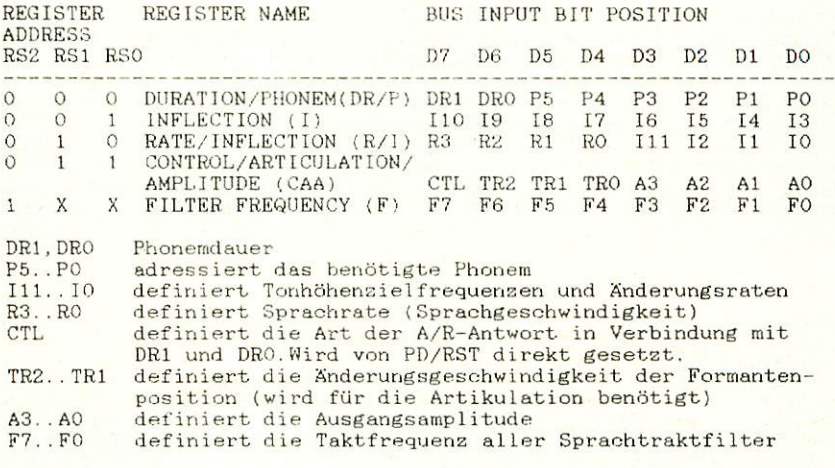

Abb. Registerbelegung

#### $Refister O (D/P)$

Mit Hilfe der sechs niederwertigen Bit (P5. .PO) wird eines der 64 Phoneme gewählt. Die zwei höherwertigen Bits (DR1, DR0) des D/P-Registers (DR1 und DRO) bestimmen den Zeitablauf der Länge des Phonems.

## Register 1 (I) bis Register 4:

Das Betonungsregister ist ein 8-Bit Register (D7...DO), in dem alle Bit (110...13) den Zeitablauf der Betonung bestimmen. Es gibt zwei Möglichkeiten des Betonungsablaufs: Mit Übergang und übergangslos. Der letztere benützt auch zusätzlich die vier höherwertigen Bit des zweiten Höhenregisters (Register  $2 \, (R/I)$ ), also 12 Bit. Damit ergeben sich sieben Oktaven auf der temperierten Tonleiter, Gesang oder Musiktöne. Auch kann die Betonungskurve einer Sprache nachvollzogen werden. Wenn das Register im Übergangsbetrieb benutzt wird, dann bestimmen die fünf höchstwertigen Bit (110 bis 16) einen der 32 Stellwerte der Betonung. Die verbleibenden niederwertigen Bit (15 bis 13) bestimmen die Kurve, auf welcher die Betonung ihren nächsten Stellwert erreicht. In ähnlicher Weise funktionieren die Register 2, und 4. Im Register 2 für die Ausgabegeschwindigkeit und Betonungsablaufrate sowie die Spezialeffekte wird auch die Pausendauer gesteuert. Register 3 steuert die NF-Ausgangsamplitude (Lautstärke) in 16 Stufen sowie die Formantenposition und somit die Artikulationsübergänge. Über Register 4 können Filterfrequenzen und damit alle Frequenzen der Vokalschaltkreise verstellt werden, ohne die Betonungskurve zu verändern. Eine "Feinverstellung" der Filterfrequenzen erlaubt die Veränderung der Formanten (der Resonanzpunkte, die im menschlichen Sprachorgan den Charakter der Sprache bestimmen). Mit Register 1 und 2 lassen sich auch Gesang und Musiktöne in einer über sieben Oktaven temperierten Tonleiter abrufen.

3

#### 3.2 Die Baugruppe SPRACHE

Die Baugruppe Sprache ist außer dem Sprache-Baustein sehr einfach aufgebaut. Die Baugruppe belegt 8 Ports (D8 bis DF) wovon allerdings nur fünf, für die fünf Register, genutzt werden. Der Vergleicher 74LS85 und das NAND 74LS00 dekodieren diese Ports. Der Treiber 74LS245 gibt den Datenbus bei Zugriff auf einen der Ports für den Sprache-Baustein frei. Die Takterzeugung für den Baustein {1.8432 MHz) wird über zwei Inverter und einem Quarz erzeugt. Der NF-Ausgang des Bausteines (SSI 263A Pin 1) liefert das Sprach-Signal. An diesen Ausgang wird ein 10 uF Kondensator zur Gleichspannungstrennung und gleichzeitig als Hochpaß (ausfiltern von Brummfrequenzen) verwendet. An diesem Ausgang kann ein NF-Verstarker angeschlossen werden.

## 4. Aufbauanleitung

#### 4.1 CMOS-Warnung

CMOS-Bausteine sind hochempfindlich gegen elektrostatische Aufladung! Bewahren oder transportieren Sie die CMOS-Bausteine nur auf dem leitenden Schaumstoff! Alle Pins müssen kurzgeschlossen sein!

Tip: Fassen Sie an ein geerdetes Teil (z.B. Heizung, Wasserleitung oder an den Schutzkontakt der Steckdose, bevor Sie einen Baustein berühren.

Bitte beachten Sie hierzu auch den Artikel "Schutzmaßnahmen für MOS-Schaltungen" in unserer Zeitschrift L00P3.

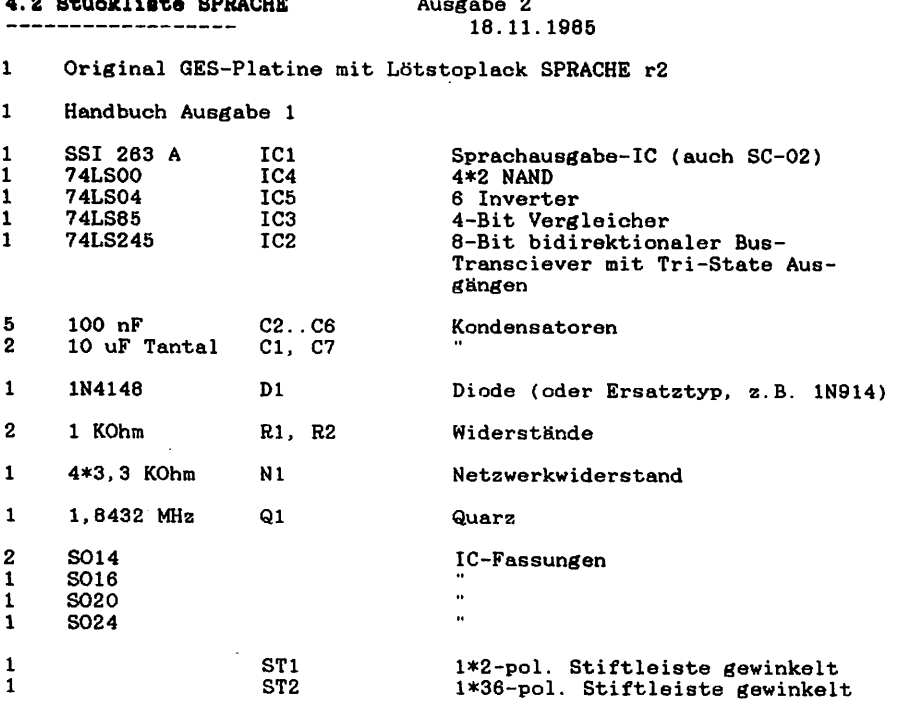

4

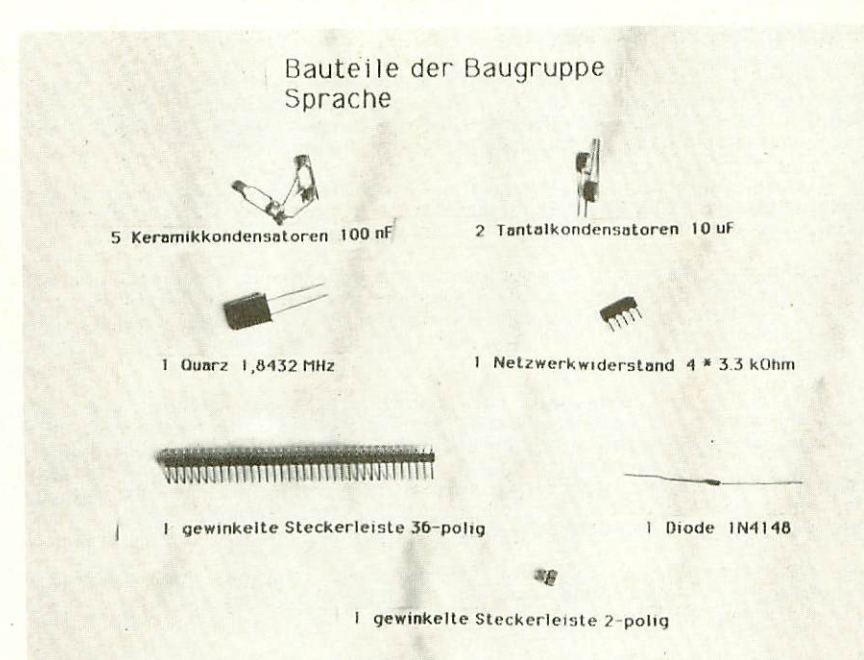

Bild 10: Einzelne Bauteile aus dem Bausats

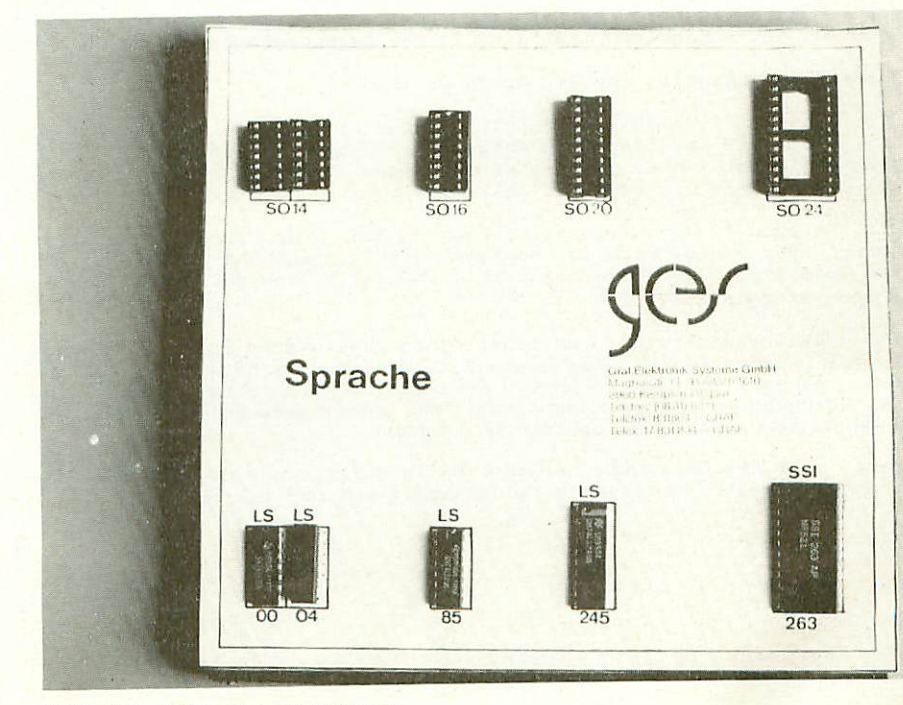

Bild 11: Bausatz-Bestückung

#### 4.3 Aufbau Sohritt für Schritt

Auf einer Seite der Leiterplatte steht der Hinweis "lots"<br>(Lötseite); auf dieser Seite wird ausschließlich gelötet. Die<br>Bauteile sind nur auf der anderen Seite aufzustecken, der Bestückungsseite, die in Kapitel 4.5 zu erkennen ist.

Bei dieser Baugruppe sollte man mit dem Einlöten der gewinkelten Steckerleisten (ST1 und ST2) beginnen. Es sollte darauf geachtet werden, daß die Stecker parallel zur Leiterplatte liegen.

Nun werden die IC-Sockel bestückt. Dabei muß darauf geachtet werden, daß die Fassungen richtig aufgesteckt werden. Im Bestückungsplan und auf der Leiterplatte sind die Richtungen der Fassungen mit einer Kerbe gekennzeichnet. Sie muß mit der Richtung der Kerbe in der Fassung übereinstimmen.

Es sollten alle Fassungen auf einmal aufgsteckt werden und zum Verlöten umgedreht werden; dabei ist es hilfreich, wenn man beim Umdrehen die Fassungen mit einem Stück Karton auf die Leiterplatte drückt. So wird erreicht, daß die Fassungen alle eben und gerade liegen. Beim Löten sollten zunächst nur zwei Pins jeder Fassung (möglichst diagonal) verlötet werden. So können anschließend schräg liegende Fassungen noch problemlos korrigiert werden.

Bevor die restlichen Pins verlötet werden, sollte noch auf die Bestückungsseite geschaut werden, ob die Fassungen richtig liegen und die Richtungen der Fassungen stimmen.

Nun werden die Keramik-Kondensatoren C2 bis C6 eingelötet. Diese sind ungepolt und können ohne auf die Richtung zu achten eingelötet werden.

Die Kondensatoren Cl und C2 sind Tantal-Kondensatoren und sind gepolt. Sowohl auf der Leiterplatte bzw. auf dem Bestückungsplan als auch auf dem Kondensator ist der "+" Pol gekennzeichnet.

Ebenfalls ungepolt ist der Quarz Ql.

Die Diode Dl (1N4148) ist gepolt, wobei ein Pol die Anode ist und der andere die Kathode. Die Kathode der Diode ist mit einem Strich gekennzeichnet. Auf der Leiterplatte bzw. auf dem Bestückungsplan ist die Kathode mit einem "K" gekennzeichnet.

Die beiden 1 kOhm Widerstände müssen den Code Braun-Schwarz-rot haben. Der vierte Farbring bestimmt die Toleranz und ist hier nicht von Bedeutung. Der Widerstand kann ebenfalls ohne auf die Polung zu achten eingelötet werden.

Der Netzwerkwiderstand RN hat einen gemeinsamen Pol der an +5V gelegt wird. Dieser gemeinsame Pol ist auf dem Netzwerkwiderstand mit einem kleinen Punkt gekennzeichnet, ebenso auf dem Bestückungsplan. Zur Kontrolle: Der gemeinsame Pol muß auf +5V liegen, also auf einer breiten Leiterbahn.

Damit ist die Baugruppe Sprache fertig aufgebaut. Der JMP für die Einstellung der Ports ist voreingestellt auf D8H bis DFH.

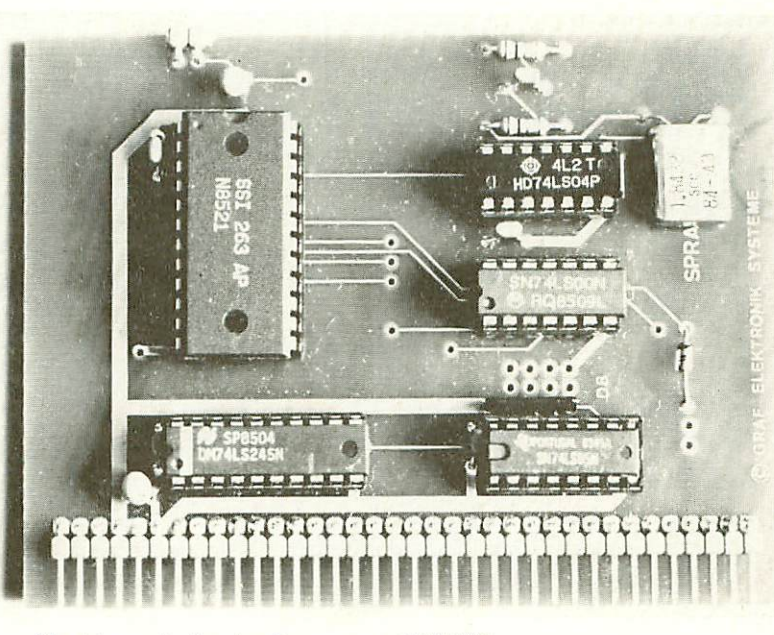

Abb.: Fertig aufgebaute Baugruppe SPRACHE

## 5. Tastanleitung

#### 5.1 Erste Prüfung ohne ICs

Die Leiterplatte ist bis jetzt erst mit den Sockeln und mit den passiven Bauelementen bestückt. Mit diesem Aufbau wird der erste Test durchgeführt.

Man mißt, ob an allen IC-Sockeln die Versorgungsspannung von 5V ankommt.

Nun können alle ICs eingesetzt werden. Dabei muß auf die Richtung der ICs geachtet werden. Die Markierung auf dem IC muß mit der Kerbe in der Fassung übereinstimmen.

Achten Sie beim Einsetzen der Baugruppe in den Bus darauf, daß Sie die Baugruppe richtig einsetzen. Ein falsches Einstecken, z.B. um ein Bus-Loch zu weit rechts oder falsch herum zerstört evtl. einige Bausteine.

## 5,2 Test der SPRACHE im System

Achtung: Bitte nehmen Sie zum Einsetzen und Entfernen von ICs oder sonstigen Bauteilen immer die Baugruppe aus dem System, aber NUR BEI AUSGESCHALTETER STROMVERSORGUNG

Zum Test der Baugruppe verwenden Sie am Besten eines der unter Punkt abgedruckten Programme. Starten Sie dann das Programm, so müssen Sie den NDR-Computer sprechen hören.

Falls Sie keinen NF-Verstärker haben, aber einen Lautsprecher können Sie folgende Schaltung (NF-Verstarker) zum direkten Anschluß eines Lautsprechers verwenden.

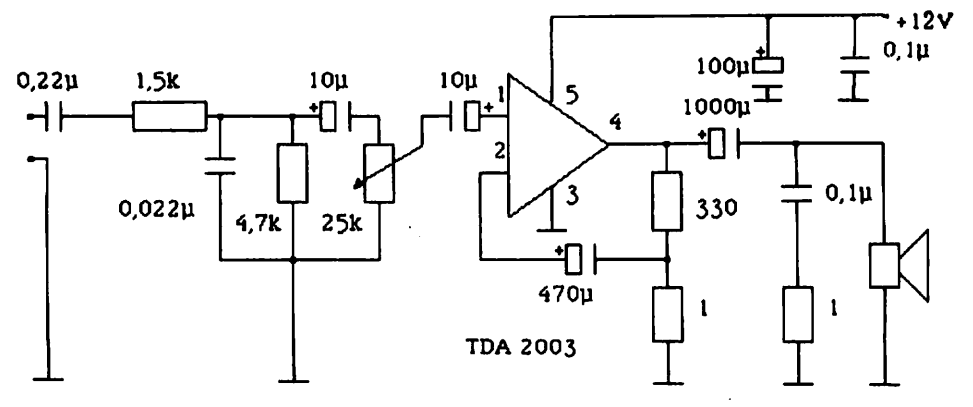

Abb.: NF-Verstärker zum Anschluß eines Lautsprechers

#### 6. Fehlerauchanleitung

Sollte Ihre SPRACHE-Baugruppe bei den in Kapitel 5 beschriebenen Tests nicht funktionieren, so heißt es jetzt systematisch auf Fehlersuche zu gehen.

Wir wollen Ihnen nun ein paar Vorschläge machen, wie eine systematische Fehlersuche mit und ohne Oszilloskop vor sich gehen kann:

## 6.1 Mögliohe Fehler und ihre Behebung

- 6.1.1 Sind die bisher verwendeten Baugruppen in Ordnung?
- 6.1.2 Haben Sie den Jumper in der Voreinstellung belassen?
- 6.1.3 Machen Sie zuerst eine Sichtprobe. Können Sie irgendwo auf der Platine unsaubere Lötstellen (zuviel Lötzinn, manchmal zieht das Lötzinn auch Fäden) erkennen, die eventuell einen Kurzschluß verursachen könnten? Dann müssen Sie diese Lötstellen nachlöten und die unzu lässige Verbindung beseitigen.
- 6.1.4 Haben Sie auch alle ICs richtig herum am richtigen Platz aufgesteckt? {vergleiche mit Bestückungsplan)
- 6.1.5 Sind alle gepolten Bauteile (Elkos, Dioden, usw.) richtig herum eingelötet?
- 6.1.6 Haben Sie auch keine Lötstelle vergessen zu löten? (sehen Sie lieber nocheinmal nach)
- 6.1.7 Sehen Sie irgendwo "kalte Lötstellen"? Kalte Lötstellen erkennt man daran, daß sie nicht glänzen, sie sind im Vergleich mit richtig gelöteten Lötstellen trübe.
- 6.1.6 Haben Sie auch nicht- zu heiß gelötet? Wenn der Lötkolben zu heiß eingestellt ist und (oder) Sie zu lange auf der Lötstelle bleiben, dann kann es passieren, daß sich die Leiterbahnen von der Platine lösen und sich Unterbrechungen bilden. Ferner kann es auch passieren, daß Durchkontaktierungen unterbrochen werden, oder daß Bauteile durch zu heißes Löten zer stört werden.
- 6.1.9 Nehmen Sie alle ICs aus ihren Fassungen. Nehmen Sie sich die Layouts zur Hand und kontrollieren Sie alle Leiter bahnen mit einem Durchgangsprüfer oder mit einem Ohm meter auf Durchgang. Bereits kontrollierte Leiterbahnen können Sie auf dem Layout mit Bleistift durchzustreichen.
- 6.1.10 Prüfen Sie die Versorgungsspannung mit einem Digital-Voltmeter. Hat Sie 5.0V? Toleranzen von +-5%, also von 4.75V bis 5.25V sind zulässig. Falls die Spannung zu gering ist, prüfen Sie, ob die Verbindung vom Netzteil zum Bus mit ausreichend dickem Draht (2mm Durch messer erfolgt ist. Gegebenenfalls müssen Sie Ihr Netzteil nachregeln. VORSICHT: nie über 5.1V nachregeln, da sich auf einigen Platinen Zenerdioden 5,1V befinden. Übrigens: Wir empfehlen 5.05 V.

Wenn Sie alle Leiterbahnen kontrolliert haben und nichts gefunden haben, dann ist die Wahrscheinlichkeit groß, daß ein Bauteil defekt ist.

Wenn Sie einen Prüfstift oder ein Oszilloskop haben, dann können Sie jetzt überprüfen, ob an den jeweiligen Ausgängen die richtigen Signale anliegen. Welche Signale wo anliegen müssen, können Sie aus der Schaltungsbeschreibung in Verbindung mit dem Schaltplan herausfinden.

Falls Sie keine Meßgeräte haben, dann müßen Sie alle Bauteile syste matisch austauschen, bis Sie das defekte Bauteil gefunden haben. Verwenden Sie dazu eventuell eine zweite Baugruppe (die eines Freundes oder eines Bekannten).

Sollten Sie gar nicht zurande kommen, hilft Ihnen unser Pauschal-Reparatur-Service, dessen Bedingungen Sie der Preisliste entnehmen können.

## 7.1 Funktionsbeschreibung der SPRACHE

Die Baugruppe Sprache ist. einfach aufgebaut, und gibt eigentlich wenig Stoff her für eine ausführliche Hardwarebeschreibung. Sie läßt sich in Blöcke aufspalten.

## 7.1.1 Takterzeugung

Die Takterzeugung erfolgt über das alt bewährte Prinzip, mit zwei Invertern, die über einen 1 kOhm Widerstand auf ihren Ausgang zurückgeführt sind. Diese beiden Schwinger sind durch einen 100 nF Kondensator aneinander gekoppelt, und mit einem Quarz (1,8432 MHz) auf die Frequenz von 1,8342 MHz stabilisiert. Die beiden Inverter IC2/8 und IC2/6 dienen zur Formgebung des Taktes.

## 7.1.2 Dekodierlogik und Puffer '^

Der Vergleicher (IC5) vergleicht die Adressen A4 bis A7 mit den an JMP1 eingestellten Adressen A4 bis A7. Die Adressen an JMP1 sind folgendermaßen eingestellt: Brücke geschlossen = LOW (0-Signal), Brücke offen HIGH (1-Signal). Die "Pull-up-Widerstände" sorgen dafür, daß bei offener Brücke ein HIGH Signal anliegt. Sind nun die an JMP1 eingestellten Adressen gleich mit denen am Adressbus (jeweils A4 bis A7), so wird das invertierte -IORQ-Signal (IC5/3) auf den Ausgang des Vergleichers (IC5/6) durchgeschaltet. Damit wird der Ausgang (IC5/6) dann HIGH wenn auf einen Port von DO bis DF zugegriffen wird. Dieses Signal wird mit der Adressleitung A3 mit NAND verknüpft, was bewirkt, daß der Ausgang (IC3/6) nur dann auf LOH geht wenn A3 ebenfalls HIGH ist. Dieser Ausgang (IC3/6) steuert den CS-Eingang des bidirektionalen Bustreibers IC4 und den CS-Eingang des Sprache-Bausteines (IC1/20), d.h. der bidirektionale Bustreiber IC4 wird nur dann zur Weitergabe von Daten aufgefordert, wenn die Ports D8 bis DF angesprochen werden. In welches Register die Daten geschrieben werden, oder von welchem Register gelesen wird, wird durch die Adressleitungen A0 bis A2 bestimmt die direkt zum Sprache-Baustein (IC1/6/8/9) führen. Registerbelegung siehe unter 3.1.

#### 7.1.3 Spraohe-Baustein SSI 263A

Die Datenleitungen DO bis D7 werden über einen Puffer mit dem Datenbus des NDR-Computers verbunden. Die Adressleitungen RSO bis RS2, die zur Auswahl der internen Register dienen, werden mit den Adressleitungen A0 bis A3 verbunden (Registerbelegung siehe unter ^^i 3.1). Der Eingang R/-W wird mit. dem -WR-Signal des Busses verbunden, und dient dazu, Schreib- oder Lesevorgänge auf die Register zu unterscheiden. Der Ausgang A/R zeigt an, wenn ein Phonem gesprochen ist, und damit der nächste Befehl übernommen werden kann. Dieses Signal kann mit JMP2 auf den -INT des Busses gelegt werden; dies ist aber momentan durch die Software nicht unterstützt (JMP2 sollte offen bleiben). Die Diode sorgt dafür, daß kein Interrupt, von außen auf diesen Ausgang trifft. Der Eingang -PO/-RST wird mit dem RESET-Signal des Busses verbunden; bei einem RESET wird der Sprache-Baustein in den Anfangszustand zurückgesetzt. Der Eingang XCK wird mit einem Takt von 1,8432 MHz beschaltet (siehe Takterzeugung). Der Ausgang AUDIO OÜT liefert das NF-Sprachsignal das über den Kondensator Cl zu einem Verstärker geführt wird. Der Ausgang AGND (AUDIO GND) wird mit der Systemmasse verbunden.

Programmierung des SSI 263A siehe unter 10. (Datenblatt) oder 8. (Anwendungen).

#### 8. Anwendungsbeispiele

Phonetische Programmierung

Ein Phonem kann in jeder Sprache mit. einem Symbol bezeichnet werden. Ein Wort kann man dementsprechend auch mit phonetischem Alphabet schreiben. Es gibt keine 1:1 Relation zwischen den orthographischen Zeichen und den phonetischen Zeichen. Das Hort "phonetisch" besteht z.B. aus zehn Buchstaben, aber nur sieben Lauten (Phonemen). Der SSI 263A arbeitet mit dem Phonetischen Alphabet von Votrax. Die untenstehende Tabelle zeigt die 64 Phoneme mit den zugehörigen Hex-Codes. Einige der Phoneme (Tabelle 2) sind besonders für Fremdsprachen von Bedeutung, einige eigens für die deutsche Sprache wichtig.

Es gibt zwei Möglichkeiten zur Übersetzung der ortographisehen Buchstaben in phonetischen Text:

1. Text/Sprache-Übersetzungs-Algorithmus, auch Vollsynthese genannt 2. Handprogrammierung {Wort für Wort in die einzelnen Phoneme zerlegen und programmieren)

Der Algorithmus ist die schnellste und bequemste Programmierung, allerdings muß zuerst ein spezieller Algorithmus für den SSI 263 in der deutschen Sprache geschrieben werden. Die beste Aussprachequalität mit den letzten Feinheiten der inhaltsbedingten Betonungen laßt sich mit einem Algorithmus allerdings nicht erreichen. Daher sind handprogrammierte Texte in bezug auf Fehlerlosigkeit und Natürlichkeit der Sprache dem Algorithmus noch überlegen. Für Lesemaschinen und sprechende Schreibmaschinen sowie Computer-Bildschirmtexte für Blinde ist die Anwendung eines Algorithmus unumgänglich.

Die Handprogrammierung beginnt mit. dem Abhören der Phoneme (lautlose Konsonanten sind nur im Kontext mit einem Vokal zu hören).<br>Anschließend wird der erste phonetische Text vorbereitet. Das Abhören des Textes ist oft zuerst enttäuschend. Durch Auswechseln und Kombinieren der Phoneme ergibt sich bald eine zufriedenstellende "hörbare' Aussprache. Diese kann man dann durch Abruf der Funktionen der Register verfeinern, bis sich eine Aussprache ergibt, die der lebendigen Sprache sehr nahe kommt, ja durch Verstellung der Formanten sogar ein gewisse "Persönlichkeit" erhalten kann, Mit etwas Übung werden sehr bald auf Anhieb die richtigen Phoneme gewählt, so daß nur noch wenig Nachbesserung nötig ist. Durch Handprograminierung lassen sich auch lange Texte erstellen und ein sehr großes Vokabular speichern.

Unten sind einige Beispiele abgedruckt, die den Einstieg in die Programmierung der Sprache vereinfachen sollen.

086 0100h

#### 8.1 Demo-Programm für den Z80 unter CP/M

Dieses Programm begrüßt sie mit "hallo"

 $.280$ 

:280 Programm zur Ausgabe von Sprache ;RDi: lnimiiiiitKiiiMiintitni iiniiKii

onna ftäEfin ftäEfin ftäEfin ftäEfin ftäEfin ftäEfin ftäEfin ftäEfin ftäEfin ftäEfin ftäEfin ftäEfin ftäEfin f

OODB SPRA EQU ODBH : SPRACHPORT

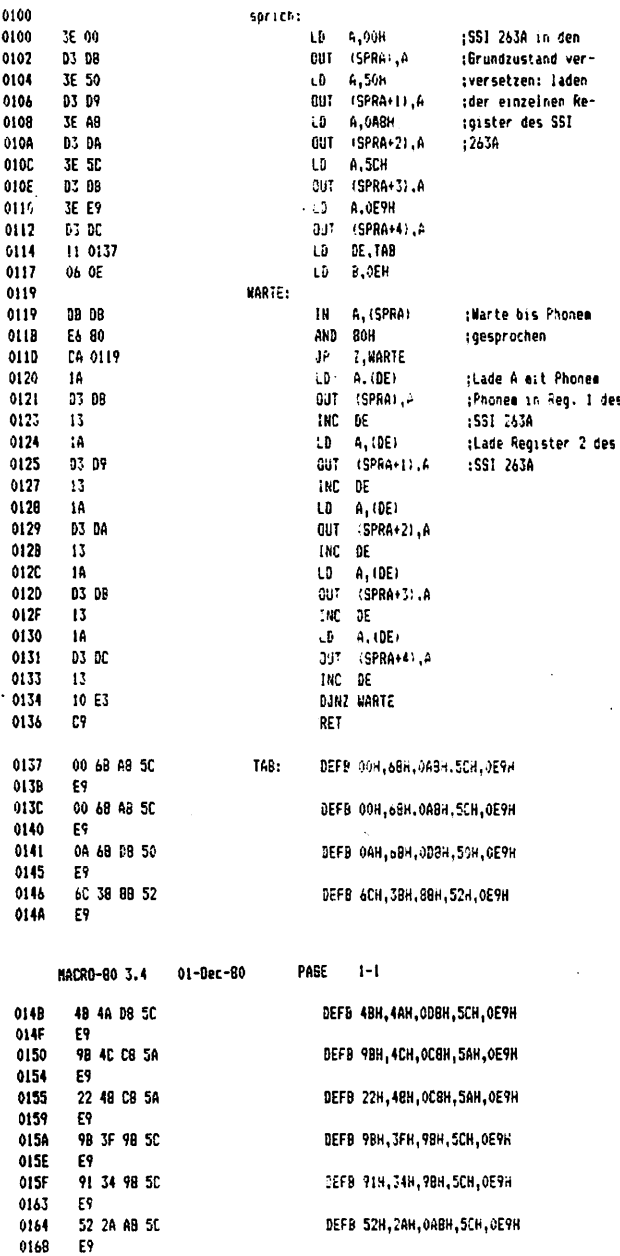

des

 $\ddot{\phantom{a}}$ 

l,

00 OC CB SC

96 33 58 53

**D6 3C C8 50** 

00 20 CB 50

69 9172 0173

٤Ÿ 0177 0179

END

DEFB 96H, 33H, 58H, 53H, 0E9H

DEFB 006N, 3CH, 0CBN, 50N, 0E9N

ОЕЕВ ООН, 2СН, ОСВН, БСН, ОЕЯН

DEFB OOH, OCH, OCBH, SCH, OE9H

 $12$ 

017C ٤s

 $0169$ 

9160 E9

016E

Sprachausgabe im Z80-Grundprogramm Rolf-Dieter Klein 840930 Startadresse ist. der Name SPRICH Eingabe des Programms auf Adresse 8800 Eingabe der Phonemgruppen auf Adresse 8900 8800: tab:=8900 .Tabelle der Phoneme definieren sprich:=\$ ;Startadresse des Programms 3e 00 d3 d8 ;SSI 263 zuerst initialisieren 3e 50 d3 d9 ;sonst erscheint .kein Fertig-Signal 3e aB d3 da 3e 5c d3 db 3e e9 d3 de 11 tab.w :Adresse der Tabelle ins DE-Register<br>21 #14.w :Anzahl Phonemaruppen : Anzahl Phonemgruppen cd schleife ;in der Hauptschleife ausgeben warte:=\$ db d8; ;SSI-Port einlesen eß 80 ;warten bis SSI bereit ist ca warte ;solange abfragen bis fertig le ;Dauer und Phonemcode laden d3 dB ;und ausgeben 13 : nächste Adresse la tnflection : Inflection d3 d9 ;ausgeben 13 inächste Adresse la ;Rats/Inflection d3 da ;ausgeben 13 ;nächste Adresse ia ;Control/Artioulation/Amplitude d3 db ;ausgeben 13 : inächste Adresse la ;Filter Frequenz d3 de ;ausgeben 13 ;nächster Pbonemblock cd endschleife ;Ende der Hauptschleife c9 ;Ende des Programms 8900: iPhonemgruppen für "Hello" 00 68 a8 5c e9 00 68 a8 5o e9 0a 68 d8 50 e9 6c 38 88 52 e9 4b 4a d8 5c e9 9b 4c c8 5a e9 22 48 c8 5a e9 9b 3f 98 5c e9

91 34 98 5c e9 52 2a a8 5c e9 96 33 58 53 e9 dfi 3e c8 50 e9 00 2c 08 5c e9 00 0c c8 5c e9

13

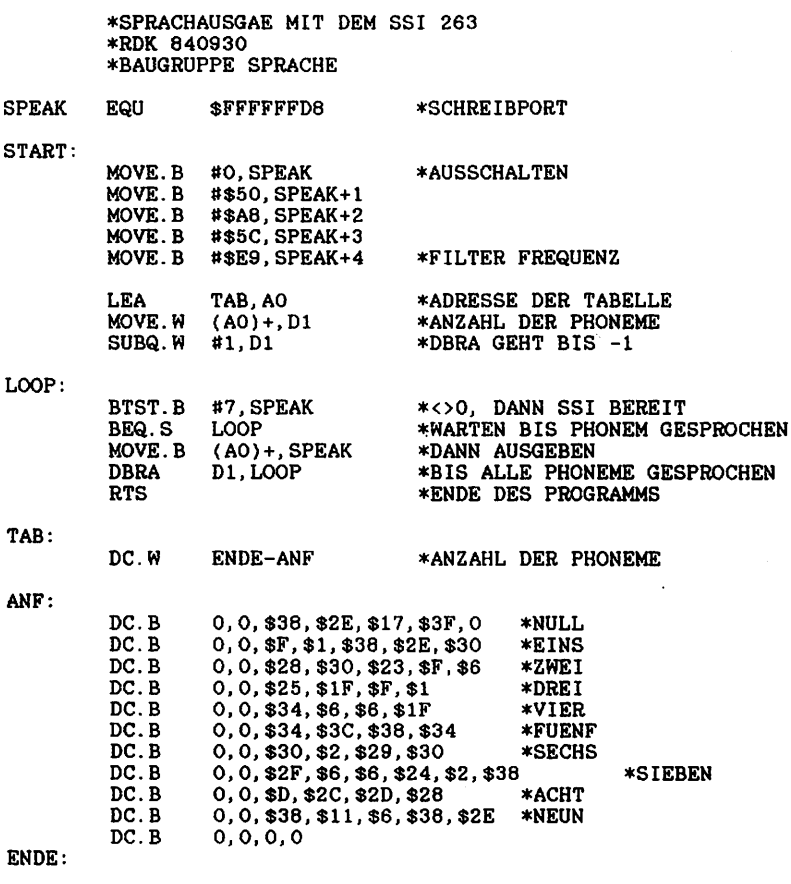

## 8.4 Demo-Programm mit BASIC

10 REM Sprachausgabe SSI 263, in BASIC, RDK 20 OUT 216, 0: OUT 217, 80: OUT 218, 168: OUT 219, 92: OUT 220, 233 30 REM ----40 READ N 50 FOR I=1 TO N 60 WAIT 216, 128, 0 70 READ PH : OUT 216, PH **BO NEXT I** 90 STOP **100 REM** 200 REM --- PHONEME ---210 DATA 9: ANZAHL DER PHONEME 220 DATA 41, 17, 55, 39, 4, 20, 40, 28, 0

## Amplitudeneinstellung

Die grundsätzliche Ausgangsamplitude wird mit den<br>Amplitudenregisterbits A3..A0 eingestellt.Da jedes Phonem eine voreingestellte Amplitude in Bezug auf andere Phoneme besitzt, ist nicht notwendig die Amplitude jedes einzelnen Phonems zu  $\overline{es}$ programmieren. Jedoch kann dadurch die Sprachqualität gesteigert und die Betonung verbessert werden. Der Übergang zwischen den Amplituden erfolgt entsprechend der Phonemdauereinstellung. Eine Ubliche Einstellung ist hexadezimal "C".

## Kontrollbit und Power Down Mode

Wird das Kontrollbit (CTL) auf logisch "1" gesetzt, so wird der Baustein in den Power Down Mode, eine Art Standby versetzt. Dieses Bit wir auch dann auf "1" gesetzt, wenn der Eingang PD/RST auf "0" liegt sowie nach dem Einschalten. Der Power Down Mode schaltet die analogen Teile ab um den Stromverbrauch zu verringern, aber hält den Inhalt der Register aufrecht. Während des Kontrollbit-Übergangs von "1" nach "0" bestimmt der Inhalt der Bits DR1 und DR0 die Betriebsart, wie es oben beschrieben ist.

#### Lesen von Registern

Das Datenbusbit D7 arbeitet als Ausgang (invertierter Zustand von  $A/-R$ ), wenn aus dem Baustein gelesen wird  $(R/-W = "1", -CS1="0", CS0="1", S0; S0;"$  aus ist dabei gleichgültig, welches Register adressiert ist.

#### Phonem Tabelle

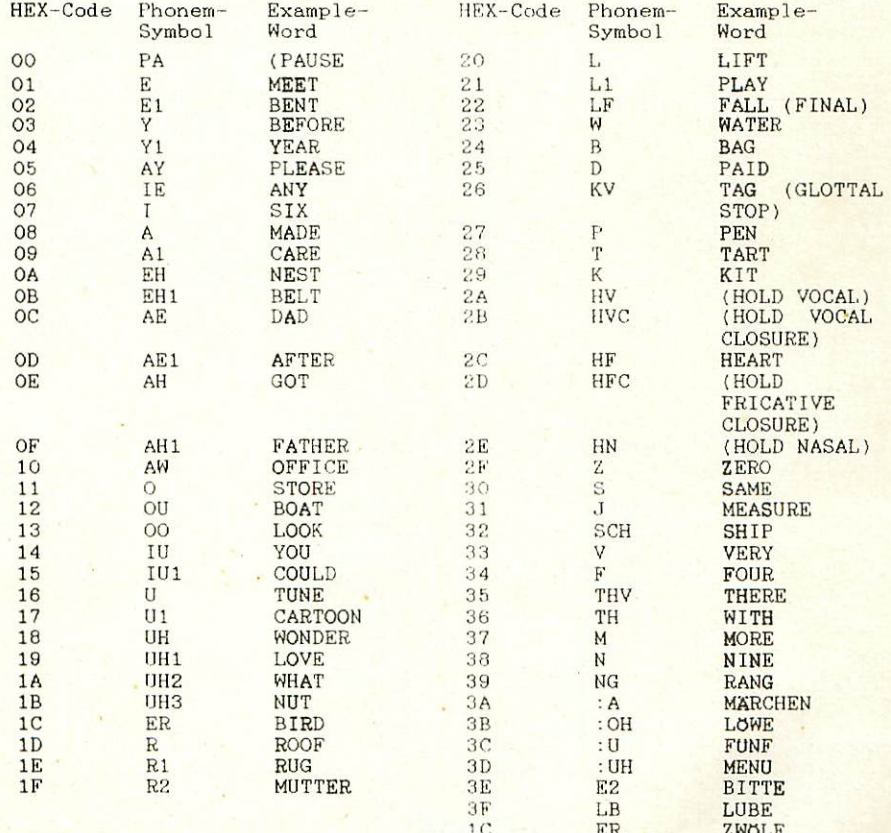

## Ana oh1ußbe1agung

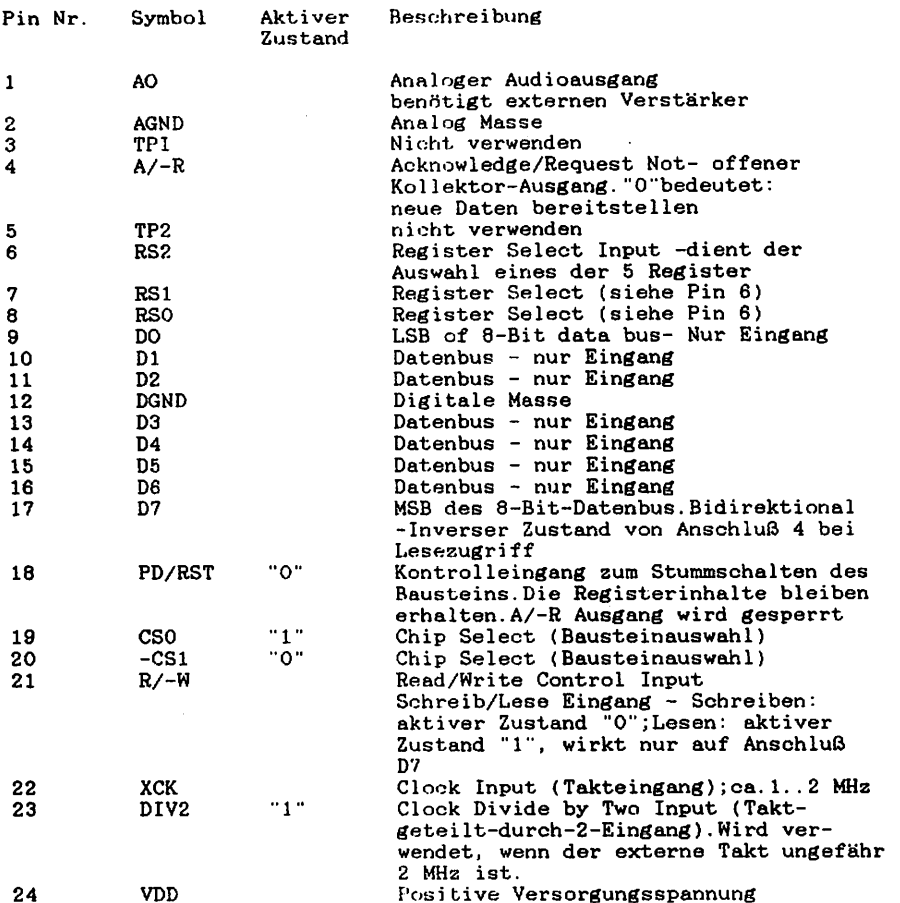

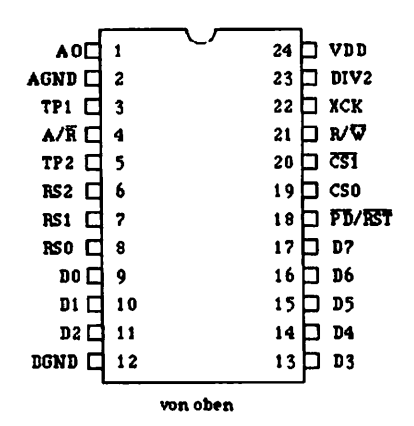

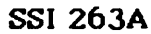

#### 9. Diverses

## 9.1 Aunbliok

Korrekturen für dieses Handbuch werden in der Zeitschrift LOOP bekanntgegeben. Man sollte dann die fehlerhaften Stellen von Hand korrigieren.

## 9.2 Kritik

Bitte senden Sie uns die ausgefüllte Kritikkarte, die dem Bausatz beiliegt zurück. Sie helfen uns, unsere Produkte und unseren Service noch besser su gestalten.

Für Fehlermeldungen und Verbesserungen, die dieses Handbuch betreffen, sind wir immer dankbar!

#### 10. Unterlagen zu den verwendeten ICs

#### 10.1 SSI 263

#### Datenblattausaug SSI 263A

## Antwort des Bausteins auf Daten in den Attributregistern

Der SSI 263A hat. zwei generelle Arten von Attributsreg istern:"Kantroll"-Daten (Sprachrate, Filterfrequenz, Phonem-Artikulatiansrate, Phonem-Dauer, unmittelbare Tonhöheneinstellung und Tonhöhen-Änderungsrate) und "target"-Daten (Phonemauswahl,Audio-Amplitude und Tonhöhenübergang).Der SSI 263A reagiert sofort auf das Laden von "Kontrolldaten" ;bei "target-Daten bewegt sich der Baustein mit der voreingestellten Ubergangsrate auf das Ziel (target) zu.Dieser interne lineare Übergang zwischen Zielwerten, der in einer Art erfolgt, wie es auch bei normaler Sprache der Fall Ist,ermöglicht eine Verringerung der Datenrate bei gleichbleibender Spraohqualität.

## Schreiben in Attributsregister

Über den acht-Bit-Datenbus wird dasjenige Register geladen, das durch die drei Adreßbits RS2 - RS0 ausgewählt wird. Um Daten zu schreiben müssen R/W (Read/Write), Cs0 (Chip Select 0) und -CS1 im Zustand 0,1,0 sein.Die Daten werden eingeschrieben, sobald sich mindestens einer dieser Anschlüsse ändert.Nach dem Einschalten sollten wie unten beschrieben die Attributsregister auf die normalen Werte voreingestellt werden.

#### Ungefähre Datenübertragungsrate

Bei Spracherzeugung mit dem SSI 263A hängt die Datenrate von der Anzahl der Änderungen der Sprachattribute ab. Zum Beispiel benötigt die Erzeugung von monotoner Sprache, bei der nur die Phoneme und die Phonemdauer geändert werden, weniger als 100 Bits pro Sekunde.Werden zur Erzeugung hoher Sprachqualität alle Attributsregister verwendet,so ergeben sich 500 Bits pro Sekunde.

#### Auswahlbare Betriebsarten

Der Zustand der Bits DRO und DR3 des Dauer/Phonem-Registers bei Änderung des Control-Bit (OTL) von logisch "1" auf "0" bestimmt die Betriebsart. Die vier Betriebsarten ermöglichen die Wahl zwischen Rahmen-Zeitablauf (frame timing) und Phonem-Zeitablauf (phonem timing), Ubergangs- oder unmittelbare Tonhöheneinstellung, sowie Aktivieren oder Sperren des A/-R -Anschlusses (Acknowledge/Request Not). Nähere Angaben in der Betriebsart-Auswahltabelle.

#### Phonemauswah1

Der SSI 263A kann die 64 Phoneme der Phonemtabelle erzeugen.Die Bits P5..PO wählen das Phonem aus.Die relative Phonemdauer wird durch die Bits DR1 und DRO gesetzt.

#### Einstellung der Phonemartikulation

Ein spezielles Phonem wird durch die Korabination von Sprachtrakt-Tiefpaßfiltereinstellung,der Grundstimmart und der Grundamplitude erzeugt.Wird ein neues Phonem ausgewählt, so findet ein linearer Übergang au der neuen Einstellung statt.Die Ubergangsgeschwindigkeit wird durch Artikulationseinstellung, Bits TR2..TRO,bestimmt.Diese Rate wird durch die Sprachratenbits R3..RO nicht beeinflußt.Eine typische Einstellung ist "5".

#### Programmierung der Tonhöhe (Pitch)

In der Betriebsart unmittelbare Tonhöheneinstellung ermöglichen die Bits 111..10 die unmittelbare Einstellung innerhalb sieben Oktaven der gleichmäßig temperierten Tonleiter.In der Betriebsart übergangsweise Einstellung der Tonhöhe wählen die Bits 110..16 die Zieltonhöhe aus und die Bits 15..13 bestimmen die Tonhöhenänderungsrate.Ein typischer Wert für Spracherzeugung ist 90 Hz.

Tonfrequenz=Quartzfrequnz/(8\*{4096-1))

I=Inhalt des Tonhöhenregisters als Dezimalzahl

## Filterfrequenzeinstellung

Die Datenbits FF7..FF0 setzen die Taktfrequenz der Sprachtrakt filter (switched-capacitor filter) fest.Dadurch wird der gesamte Filterfrequenzgang bestimmt.Die Tonhöhe wird durch diese Bits nicht beeinflußt.üblicherweise stellt man eine Clookfrequenz von 20 kHz ein {siehe Formel unten), kann aber geändert werden zur Feinabstimmung der Sprachqualität.

Filterfrequenz=Quartzfrequenz/{2\*{256-FF))

FF=Inhalt des Filterfrequenzregisters als Dezimalzahl

#### Sprachrate

Die Sprachrate wird durch die Bits R3..R0 eingestellt.In der Betriebsart Rahmenseitablauf werden neue Daten am Ende eines Rahmens (frame) angefordert.

Rahmendauer=4096\*(16-R)/Quartzfrequenz

R=Inhalt des Sprachratenregisters als Dezimalzahl

In der Betriebsart Phonemzeitablauf wird die Rahmendauer durch die Phonemdauerbits DR1 und DRO beeinflußt:

Phonemdauer=Rahmendauer \*{4-D)

D=Inhalt des Phonemdauerregisters als Dezimalzahl

Alle internen Ubergangsgeschwindigkeiten werden relativ zur Einstellung des Sprachratenregisters ausgeführt.Die Sprachrate beeinflußt weder Tonhöhe noch Filterfrequenz.Eine übliche Einstellung ist hexadezimal "A".

# **Registertabelle**

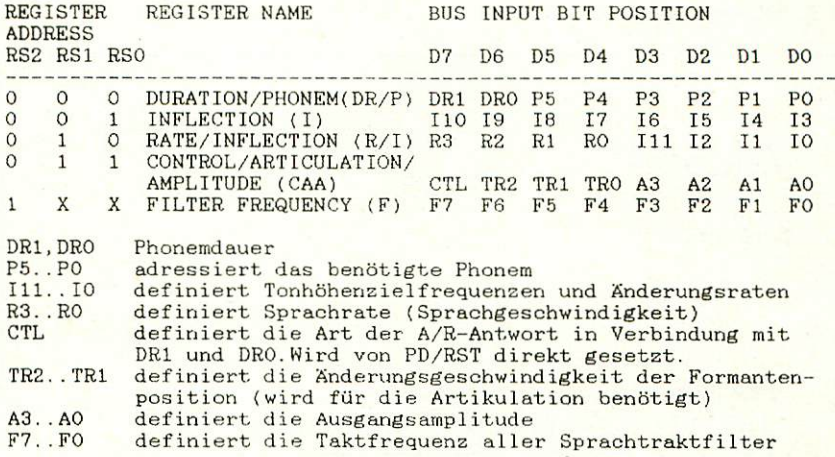

# 10.2.1 74L804

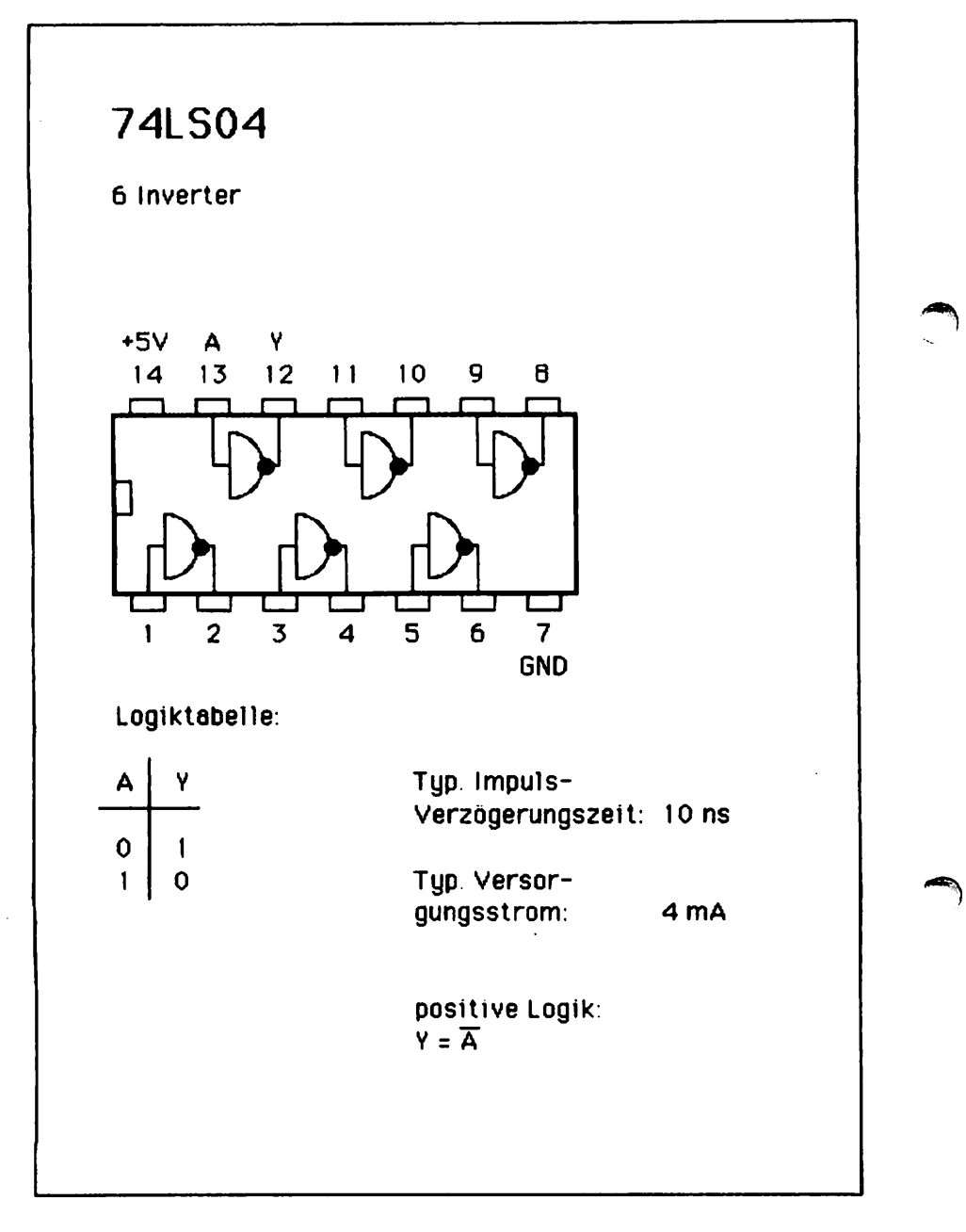

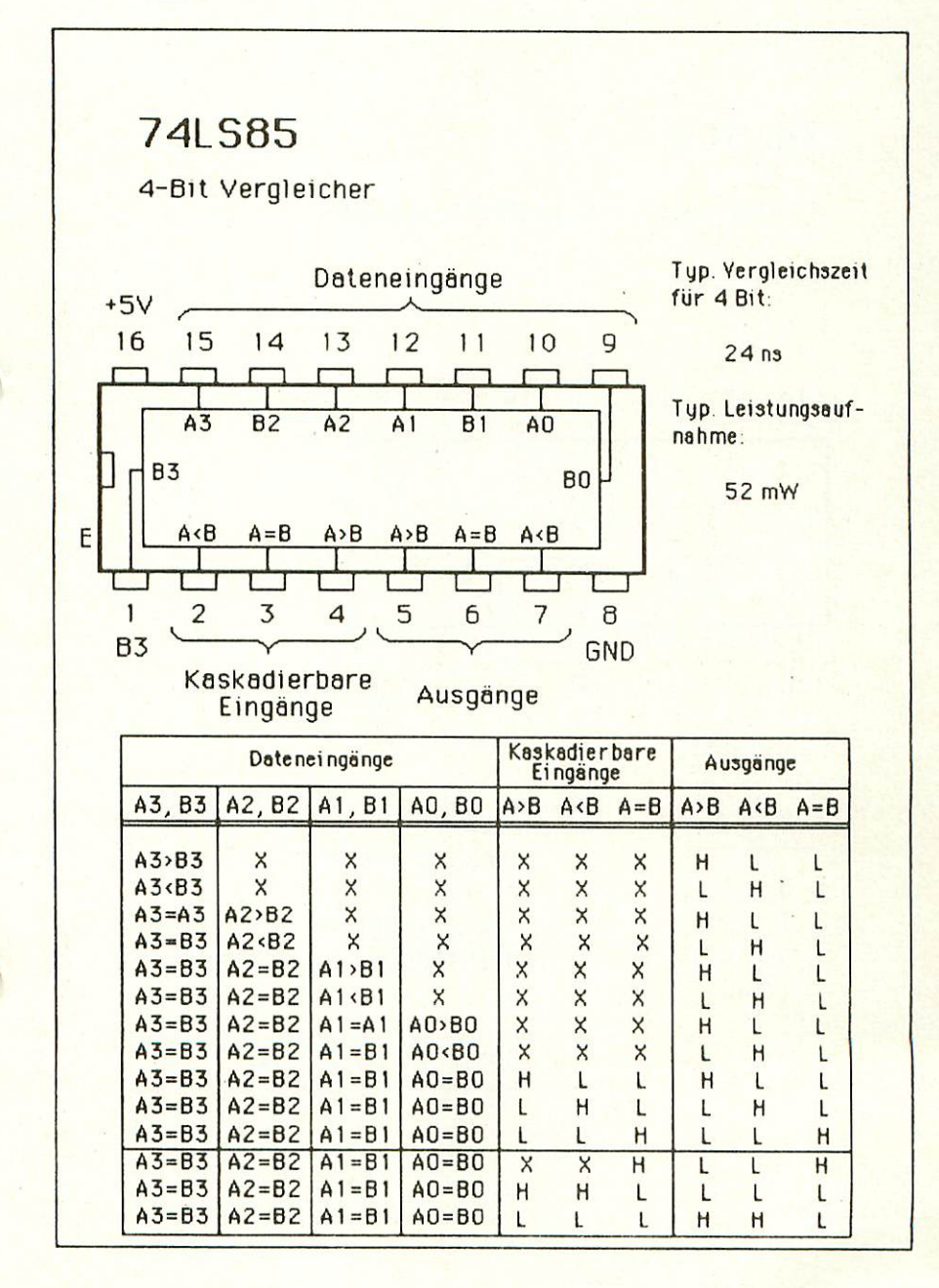

21

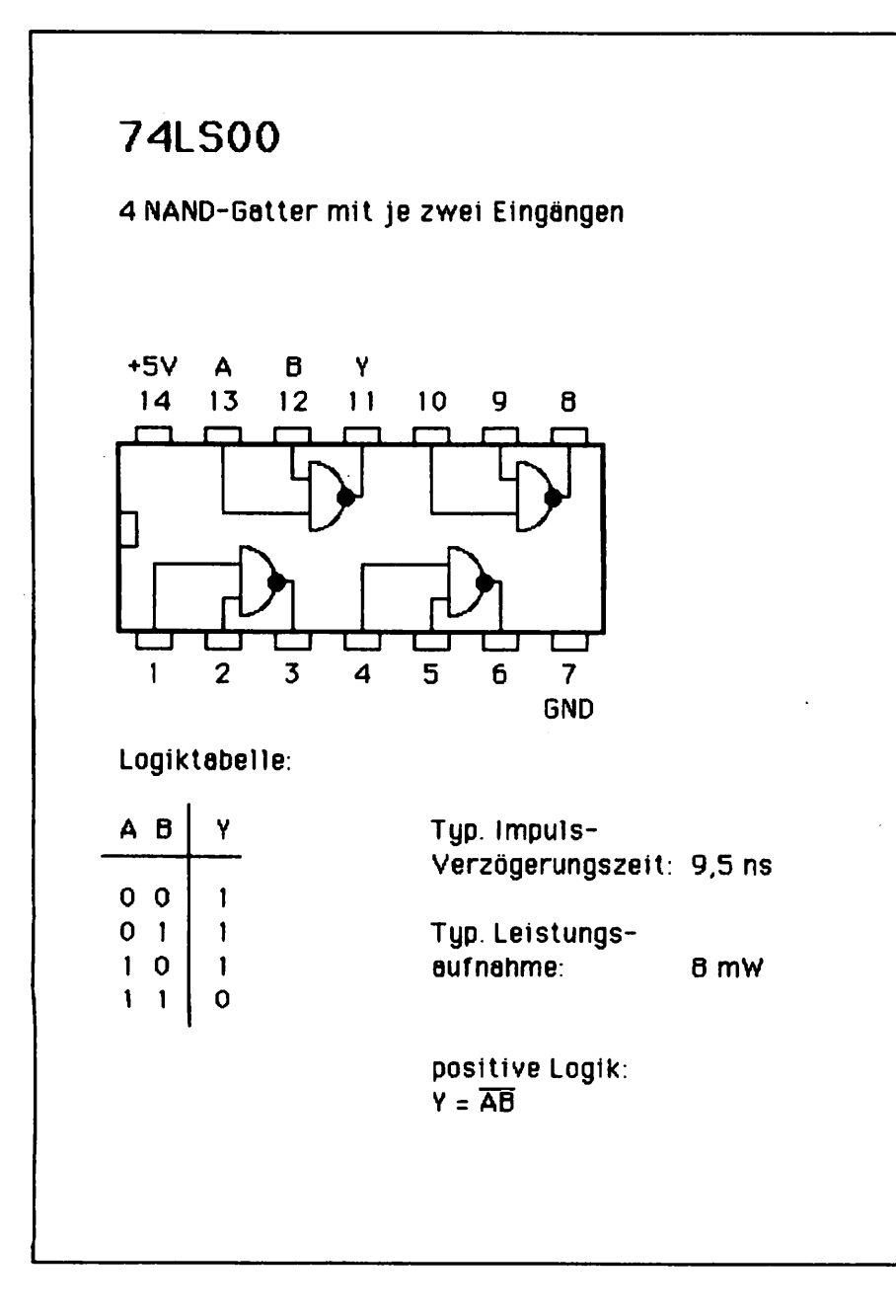

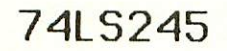

8-fach Bus-Transceiver mit 3-state Ausgangen

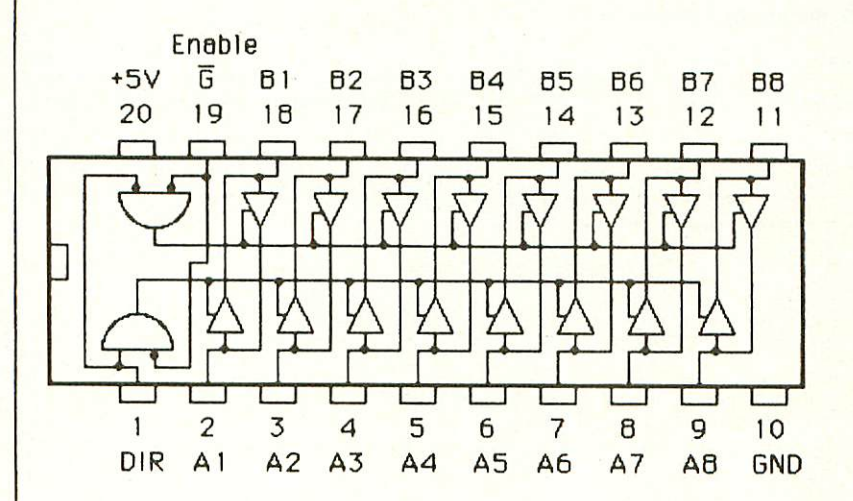

Function Teble:

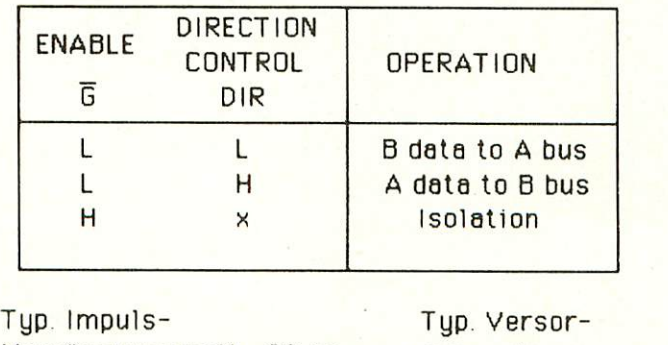

Verzögerungszeit: 20 ns gungsstrom: 75 mA

## 11. Literatur

#### 11.1 Hinweis auf LOOP

In unserer Zeitschrift LOOP wird regelmäßig über neue Produkte und Änderungen bzw. Verbesserungen berichtet. Es ist für Sie von großem Vorteil, LOOP zu abonnieren, denn dadurch ist sichergestellt, daß Sie auch immer über die neuesten Informationen verfügen.

Ein LOOP-ABO können Sie bei jeder Bestellung mitbestellen...

## 11.2 Sonstige Literatur

Zu der Baugruppe Sprache ist in der Zeitschrift ELO (Francis-Verlag) Heft 12/1984 ein Artikel erschienen. Außerdem ist in der Zeitschrift "Elektronik" Heft 17 ein Artikel über den Sprache-Baustein SSI 263A.

 $\blacksquare$ 

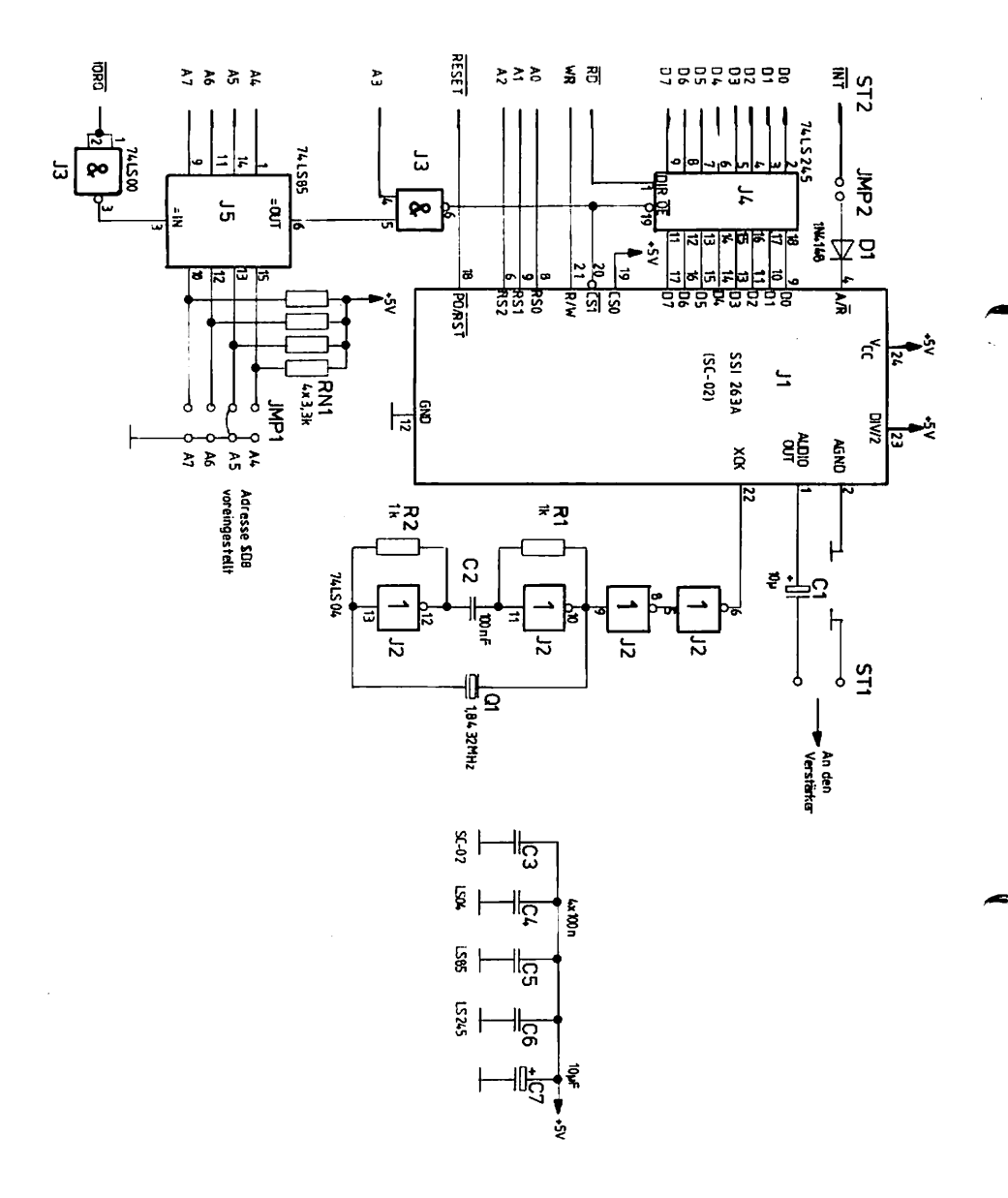

 $\mathbf{I}$ 

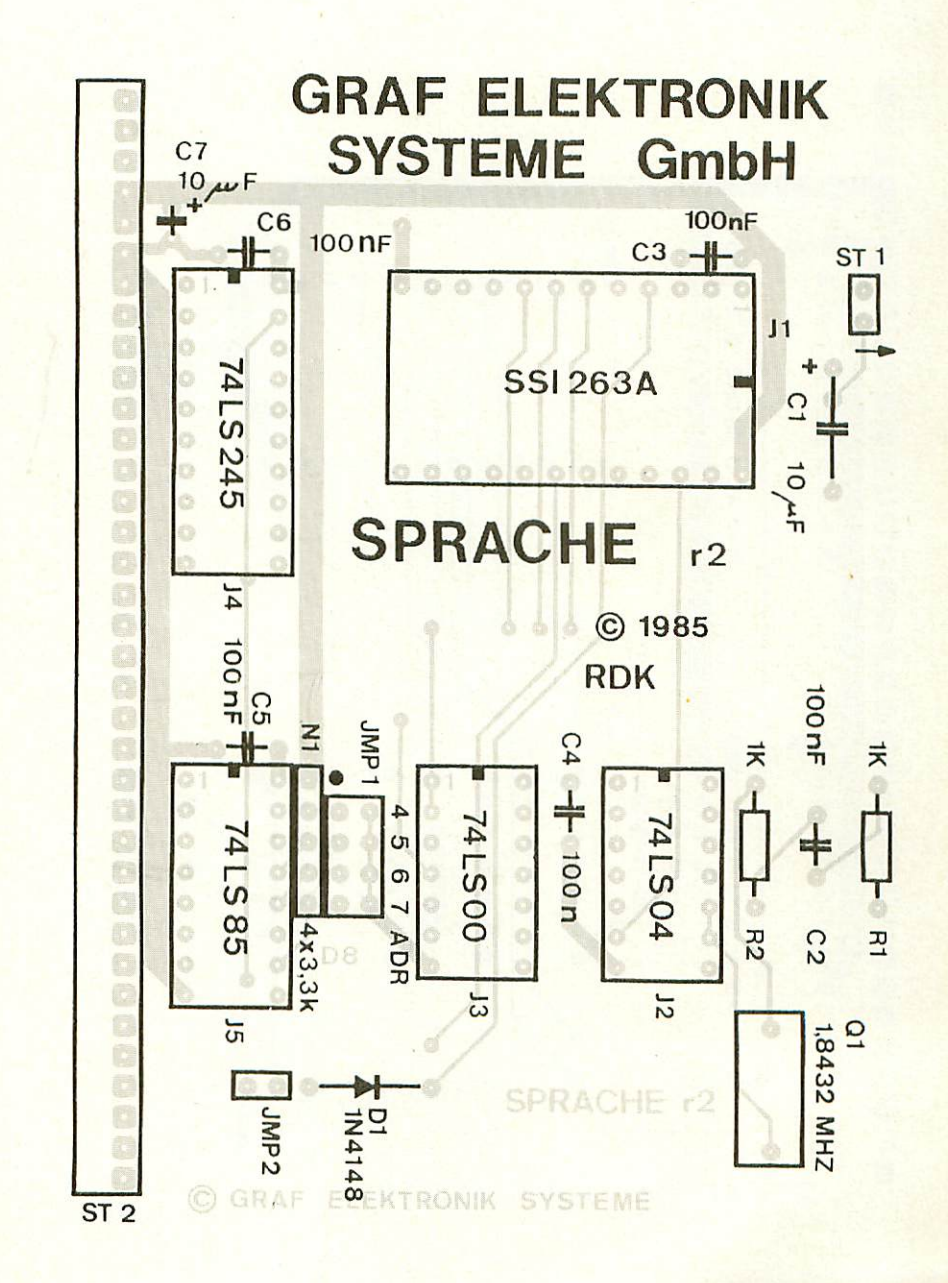

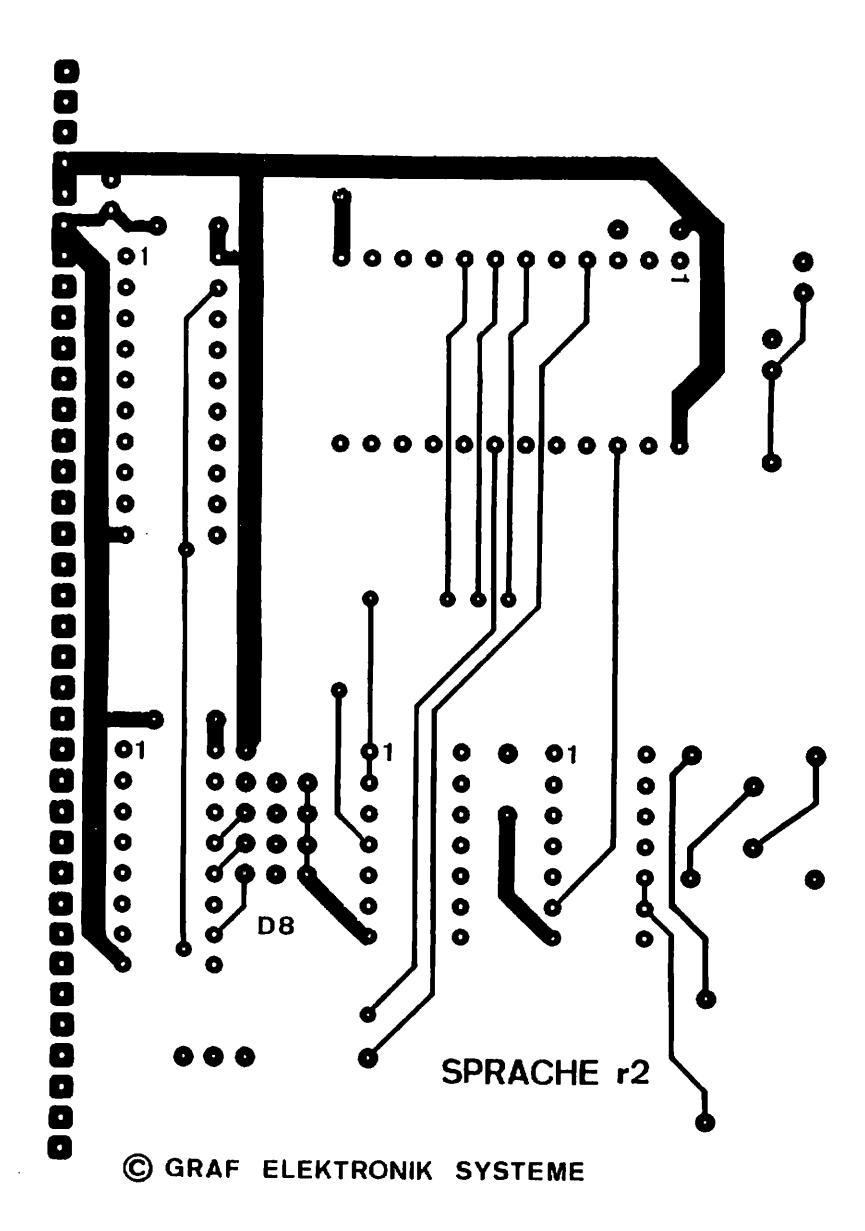

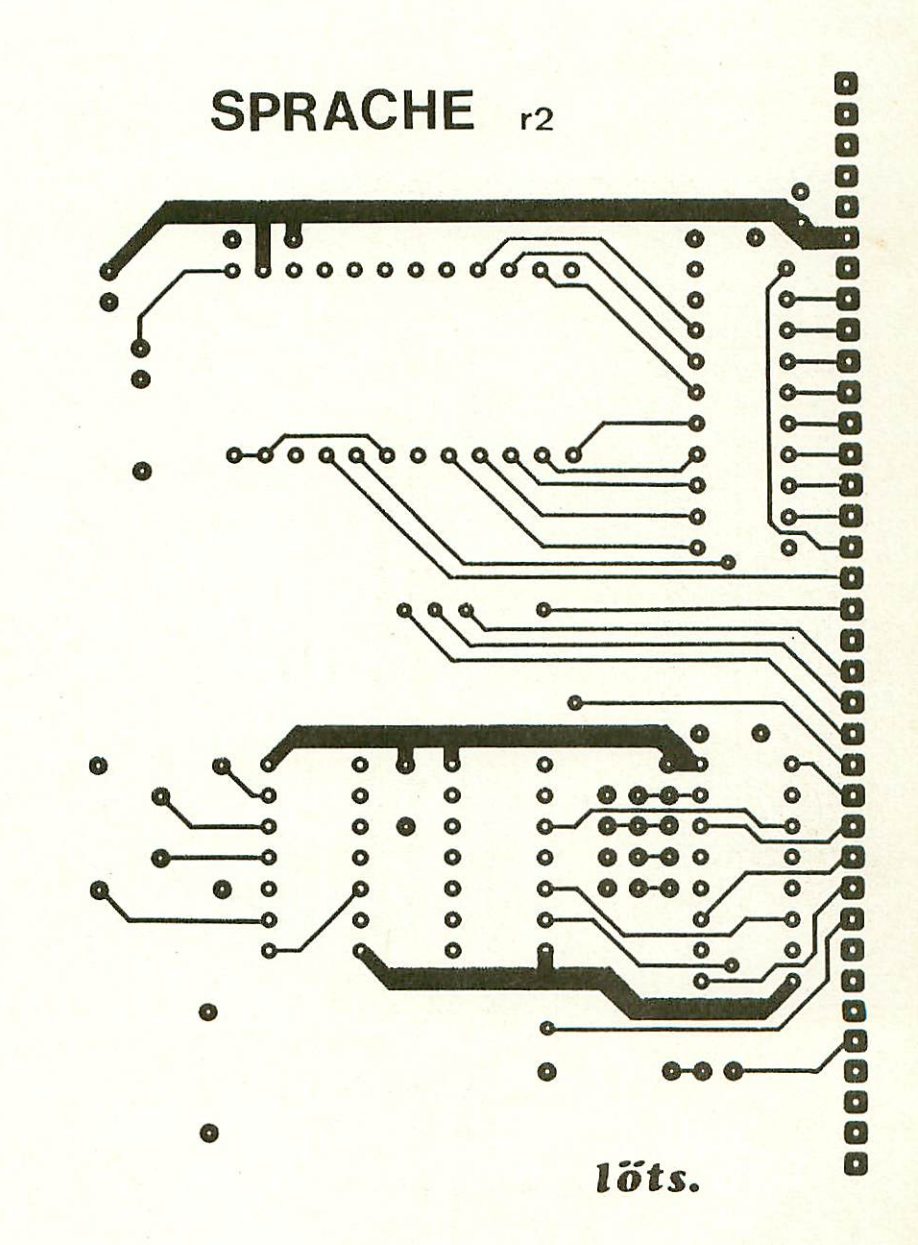

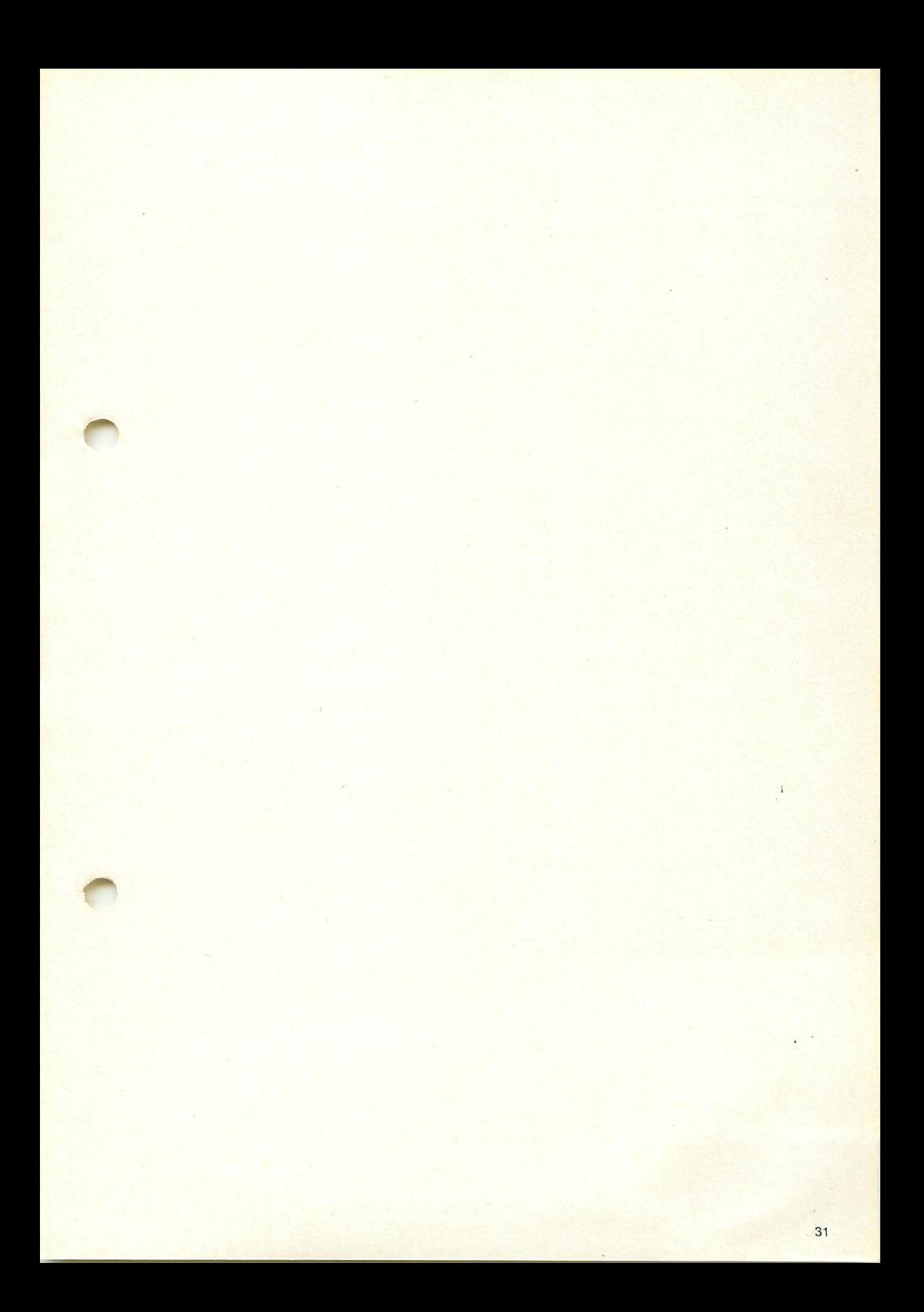

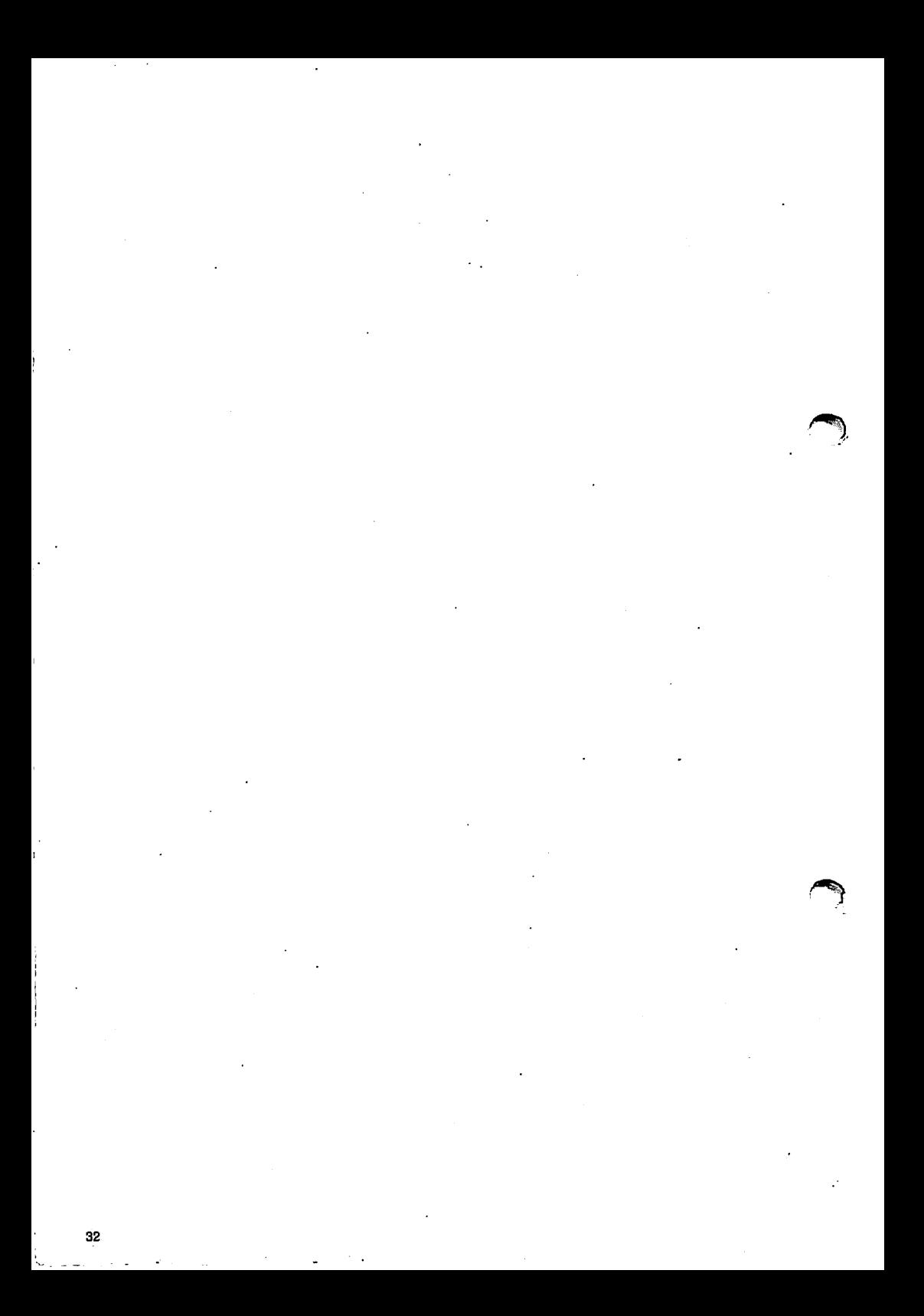

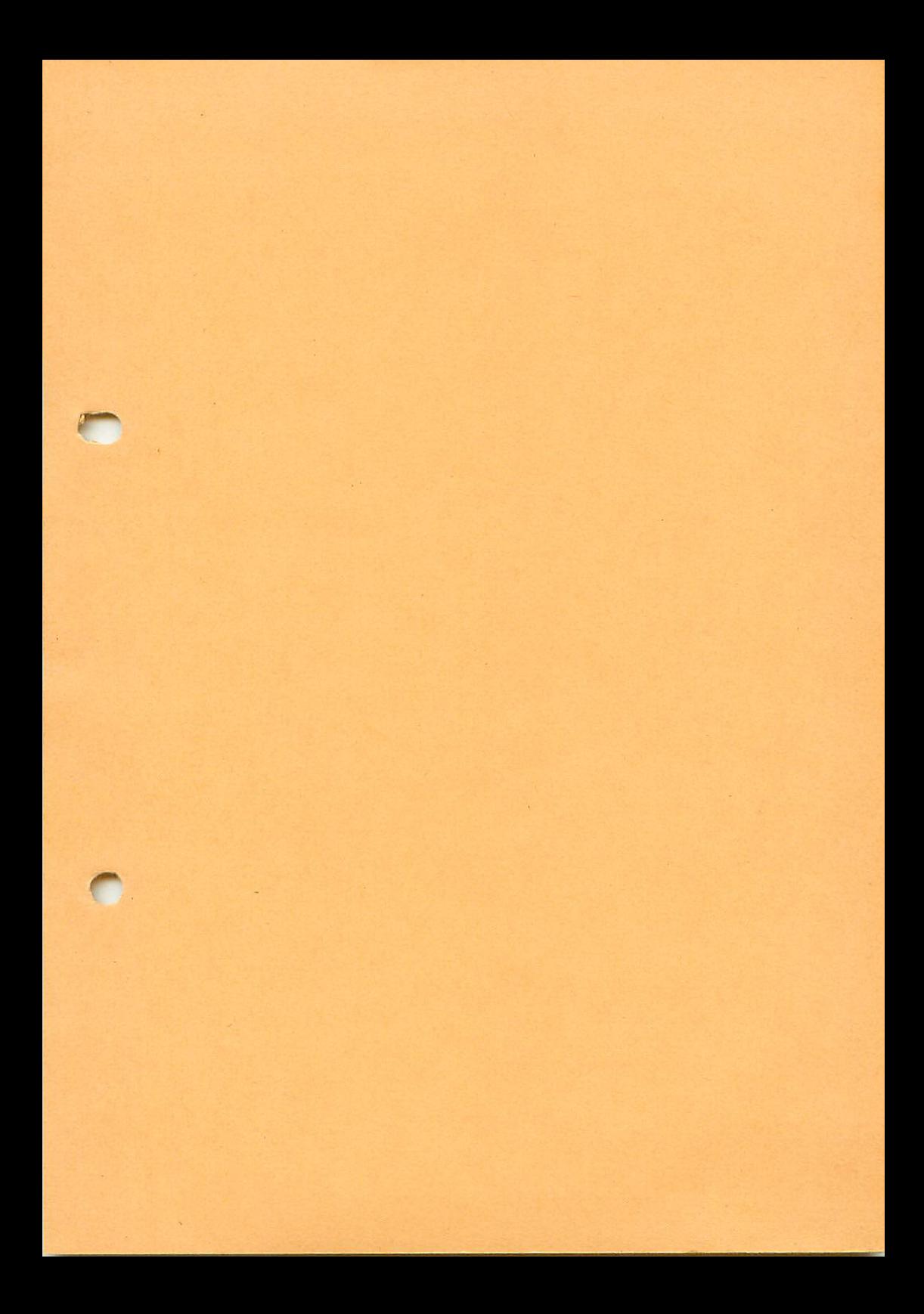

## Graf Elektronik Systeme GmbH

Magnusstraße 13 · Postfach 1610 8960 Kempten (Allgäu) Telefon: (08 31) 62 11 Teletex:  $831804 = GRAF$ Telex:  $17831804 = GRAF$ Datentelefon: (08 31) 6 93 30

Filiale Hamburg Ehrenbergstraße 56 2000 Hamburg 50 Telefon: (0 40) 38 8151

Filiale München: Georgenstraße 61 8000 München 40 Telefon: (0 89) 2 7158 58

Öffnungszeiten der Filialen: Montag - Freitag 10.00 - 12.00 Uhr, 13.00 - 18.00 Uhr Samstag  $10.00 - 14.00$  Uhr

## Verkauf:

**Computervilla** Ludwigstraße 18 (bei Möbel-Krügel) 8960 Kempten-Sankt Mang Öffnungszeiten: Montag - Freitag 10.00-12.00 Uhr, 13.00-18.00 Uhr langer Samstag 10.00 - 14.00 Uhr